Passion for Innovation. Compassion for Patients.<sup>™</sup>

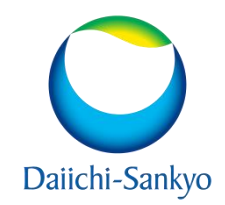

**Reconstruction of Individual Patient Data (IPD) from Published Kaplan-Meier Curves Using Guyot's Algorithm: Step-by-Step Programming in R** 

Ajay Gupta and Natalie Dennis

# **INTRODUCTION**

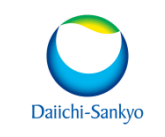

- Secondary analysis may require the use of reconstructed patient-level data from published Kaplan-Meier (KM) curves to support a number of different objectives, including indirect treatment comparisons within the context of economic evaluations.
- Guyot (2012) developed an algorithm that reconstructs individual patient data (IPD) for time-to-event endpoints using published KM curves.
- This presentation provides step-by-step instructions and a use case for executing the Guyot (2012) algorithm to reconstruct IPD from published KM curves in R.
- R provides many open-source packages for data processing, analysis, and visualization.

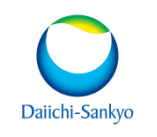

## **STEPS TO RECONSTRUCTING IPD**

- 1. Digitize Kaplan-Meier curves using published graph (using PlotDigitizer, GetData Graph Digitizer or other application)
- 2. Save the extracted survival data (digitized x- and y-coordinates) as a CSV/Excel file
- 3. Create a file for the number of patients at risk, including the time points and the lower and upper intervals (based on the digitized Kaplan-Meier curves)
- 4. Identify the total number of events (if published)
- 5. Run Guyot's algorithm using R by importing extracted survival data and number of patients at risk files

**DIGITIZE KAPLAN-MEIER CURVES USING PUBLISHED GRAPH**

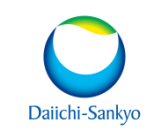

1. Create image e.g., PNG, GIF from published KM Curve. See, example from published paper (Guyot 2012).

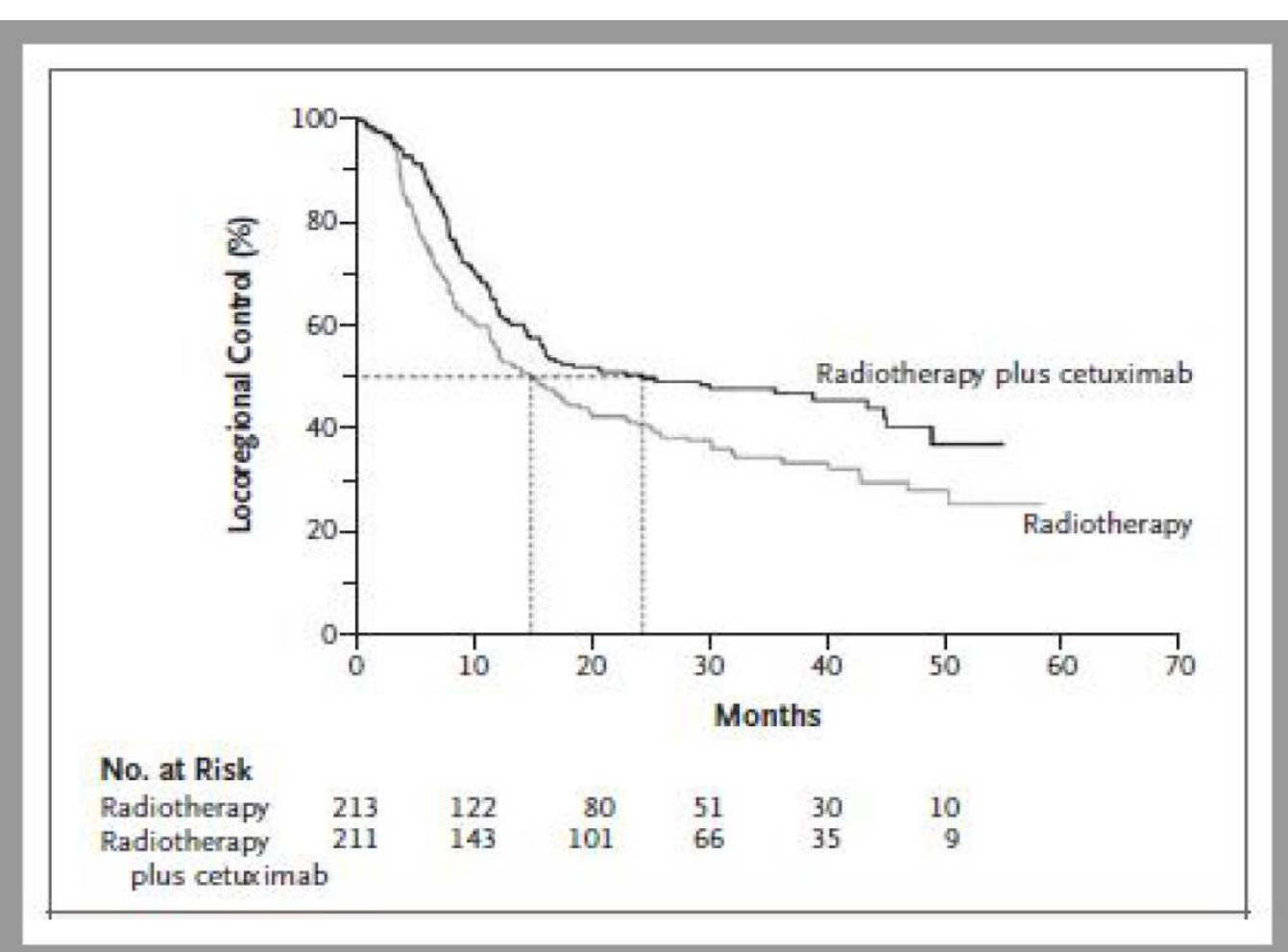

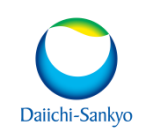

2. Import the file in plot digitizer user interface and select the range for X and Y axis.

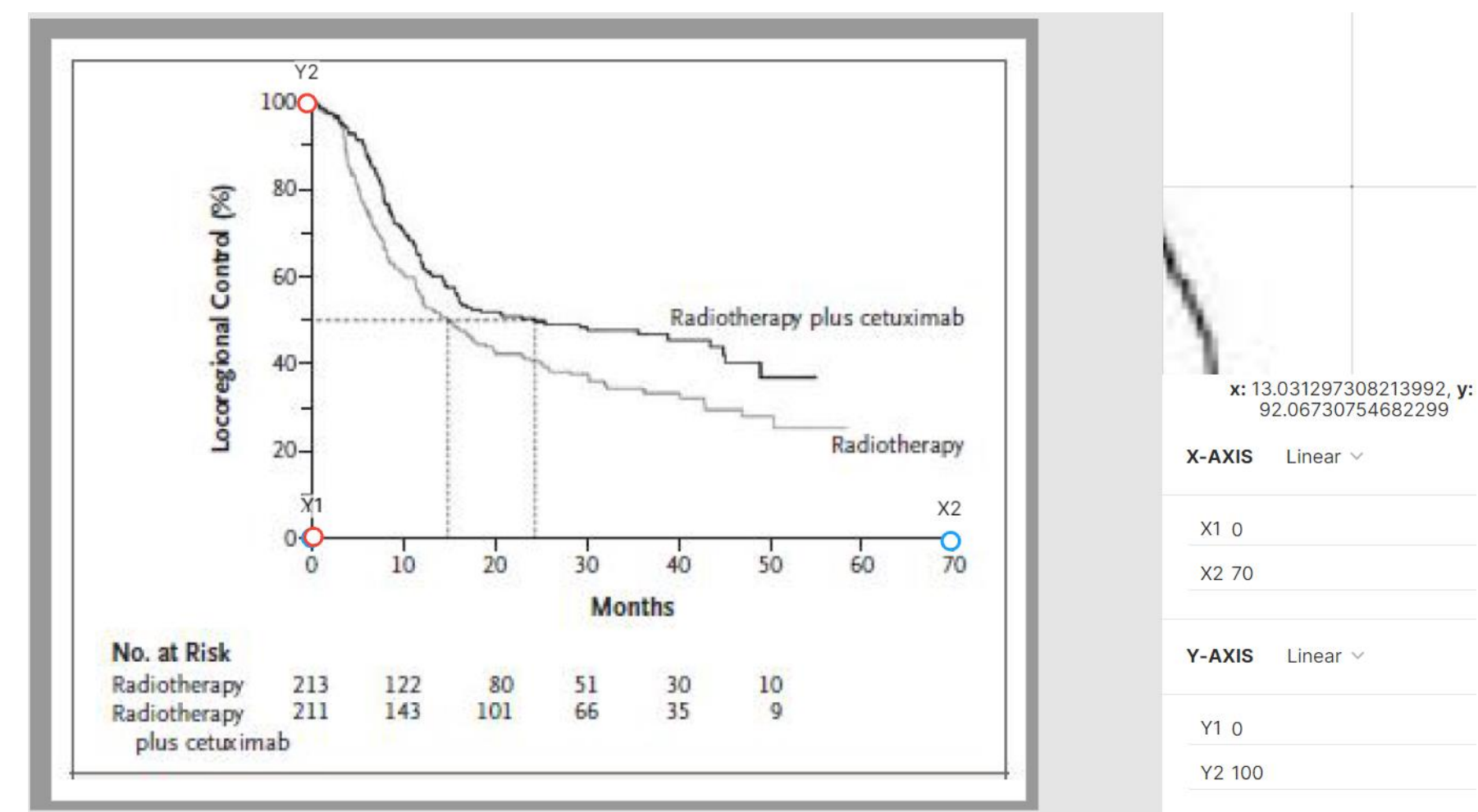

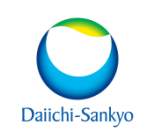

3. Mark the data point manually on the graph when there is change in plot (i.e., at each step down).

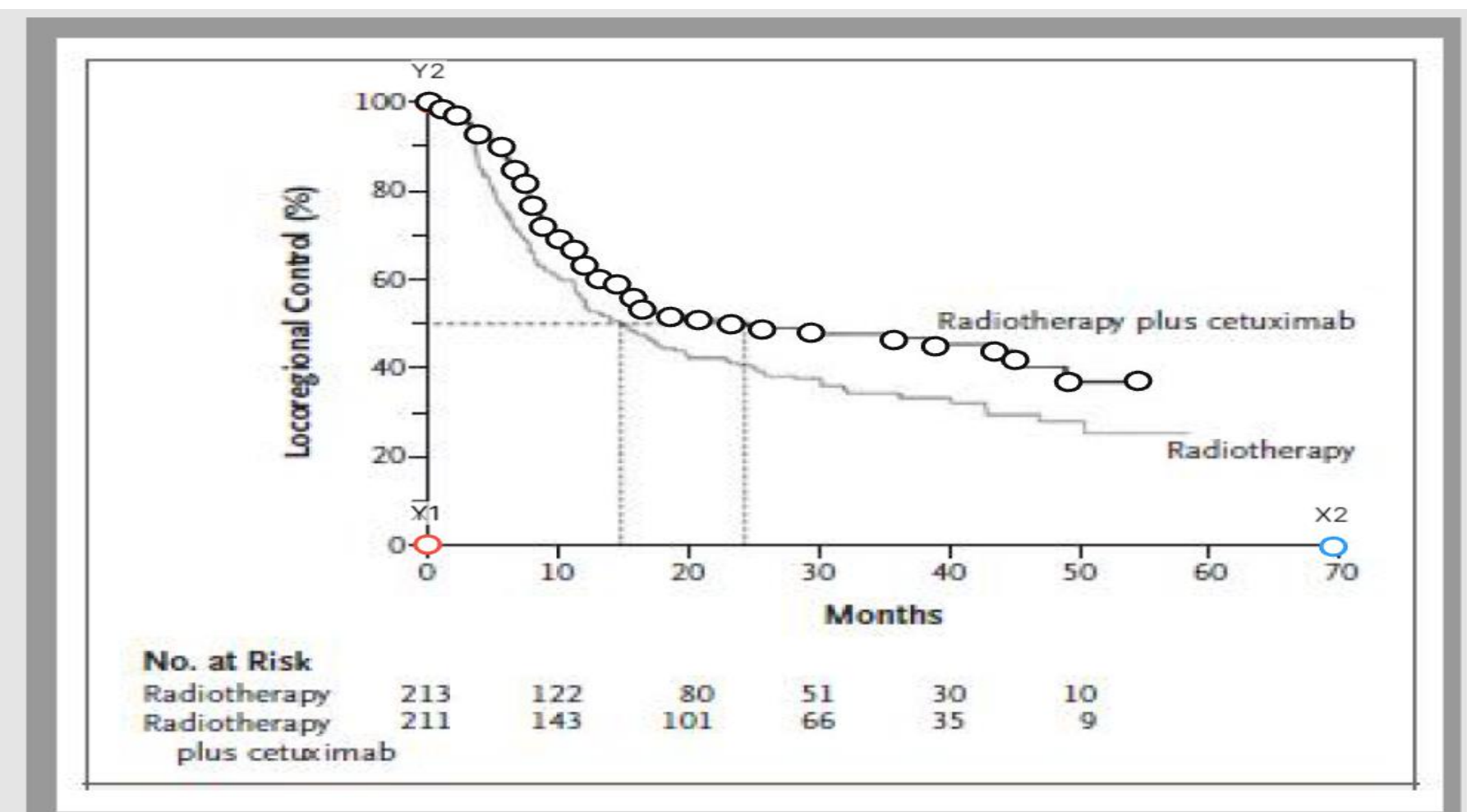

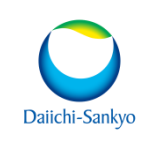

4. After marking, export the data into .csv file. Make sure to divide value on Y axis from 100 to get the proportion or mark the Y axis goes from 0 to 1 (even it goes to 100).

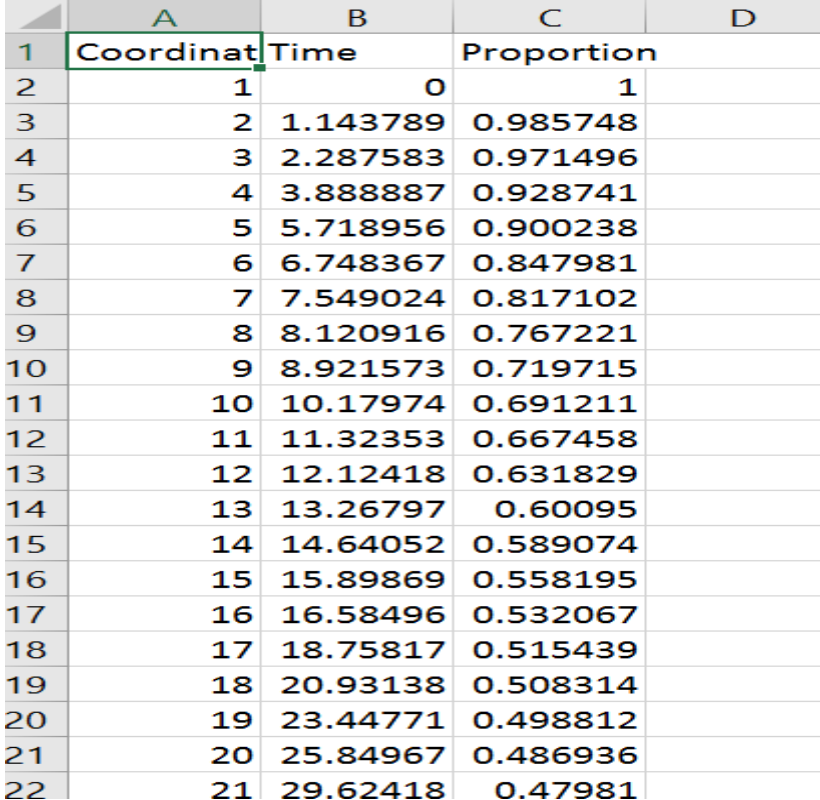

### **CREATE A FILE FOR THE NUMBER OF PATIENTS AT RISK**

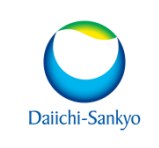

• Create a file for the number of patients at risk, including the time points and the lower and upper intervals.

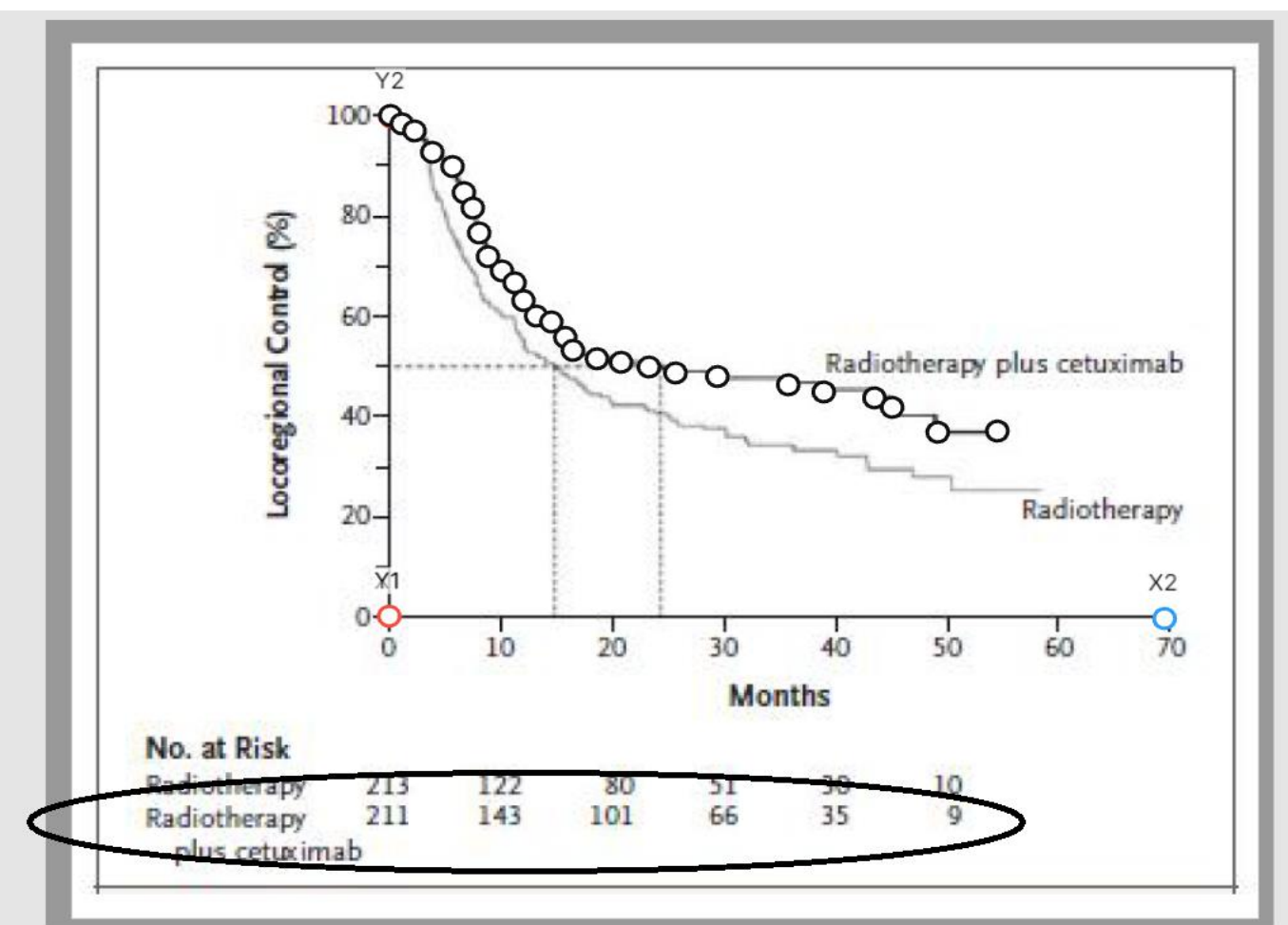

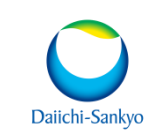

- Nrisk: value provided in graph
- Trisk: time value corresponding to each Nrisk (every 10 months in this example)
- Lower and Upper: the coordinates in the digitize file corresponding to each time window (e.g., coordinates 1-9 fall between 0 and 10 month

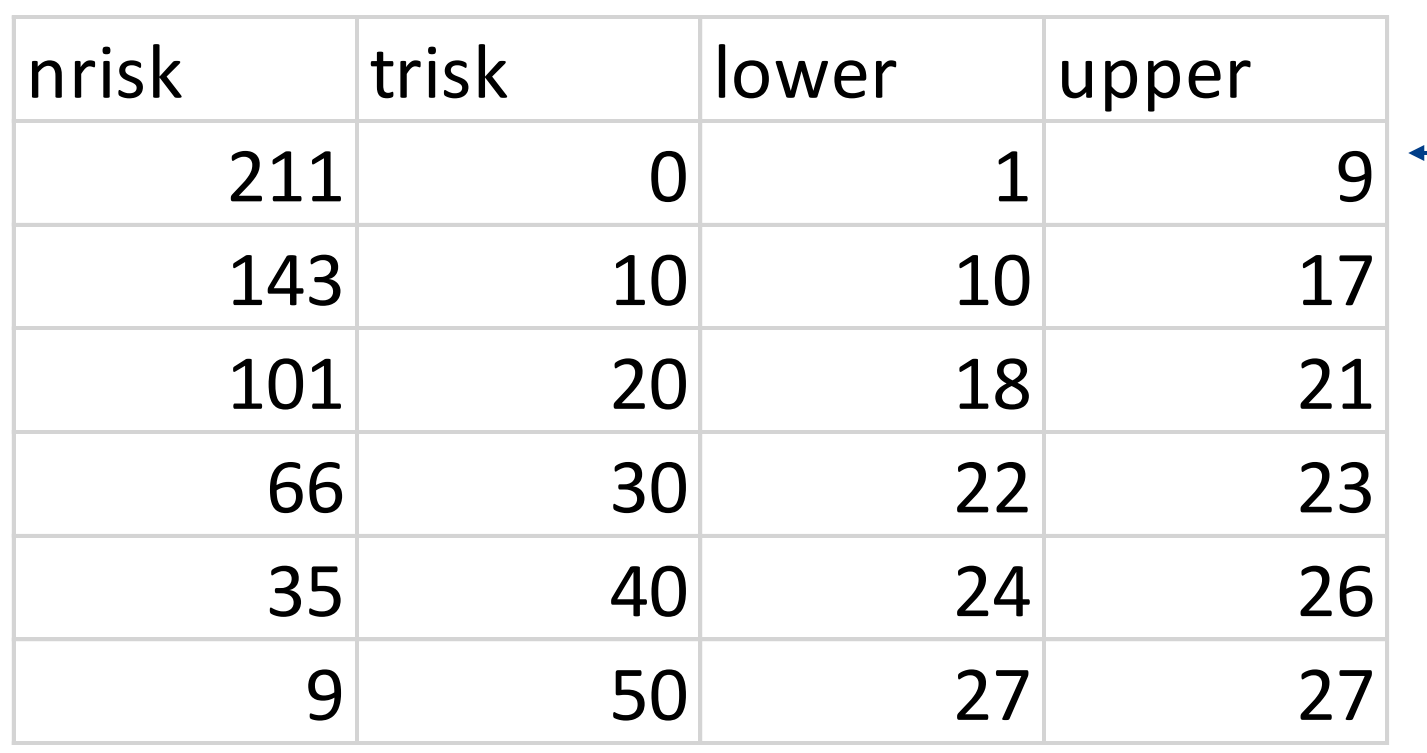

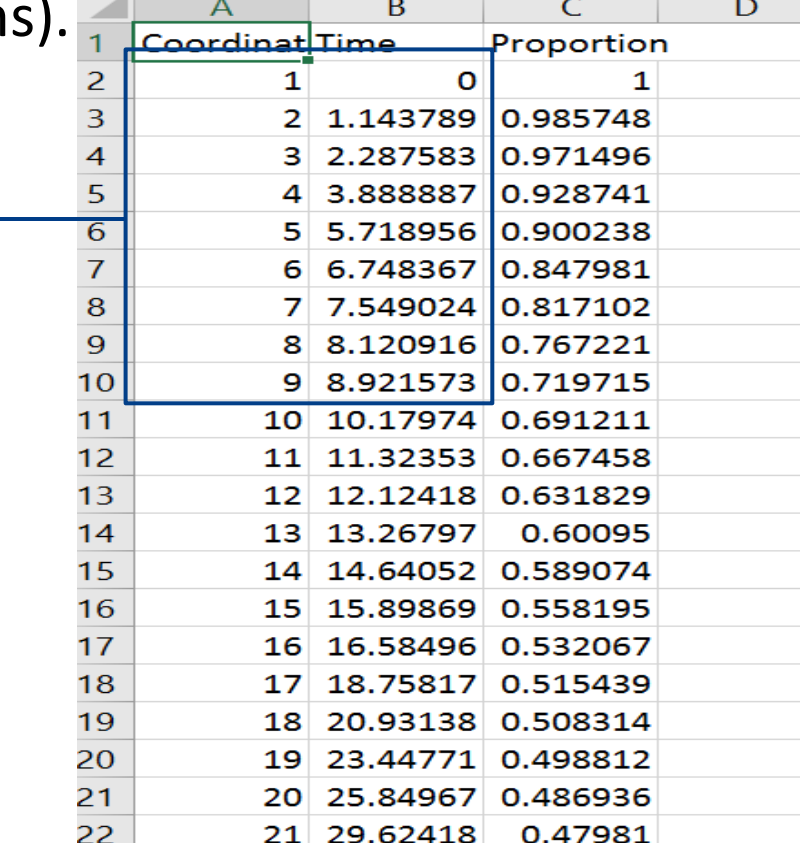

## **RUN GUYOT'S ALGORITHM USING R**

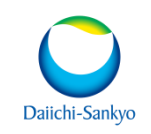

• Download R program containing Guyot's algorithm from following location.

12874 2011 700 MOESM1 ESM.PDF (springer.com) and update the R programs with respective values

#### (show in figure below with arrow)

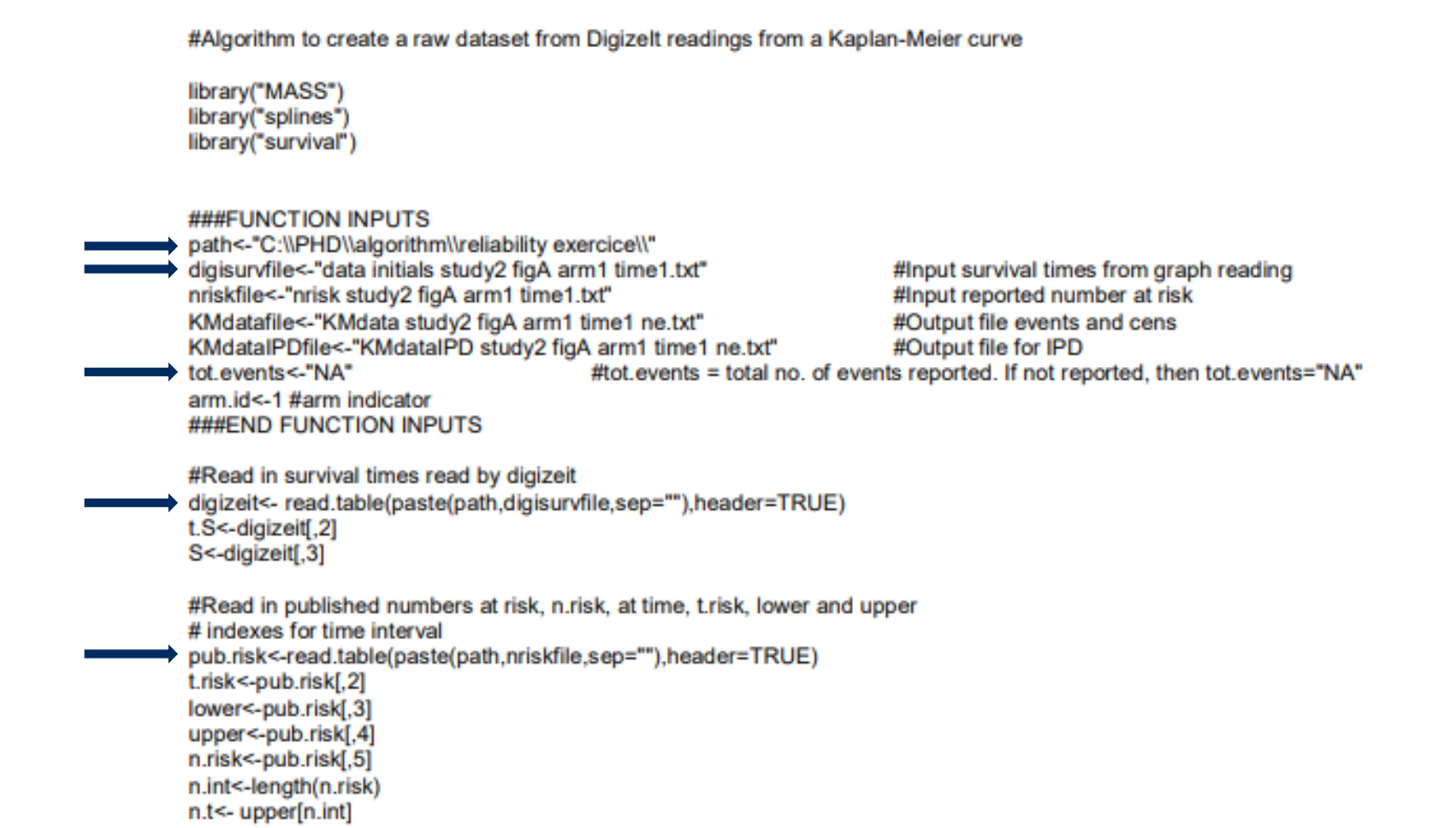

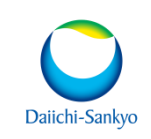

#### Execute the R code in R studio:

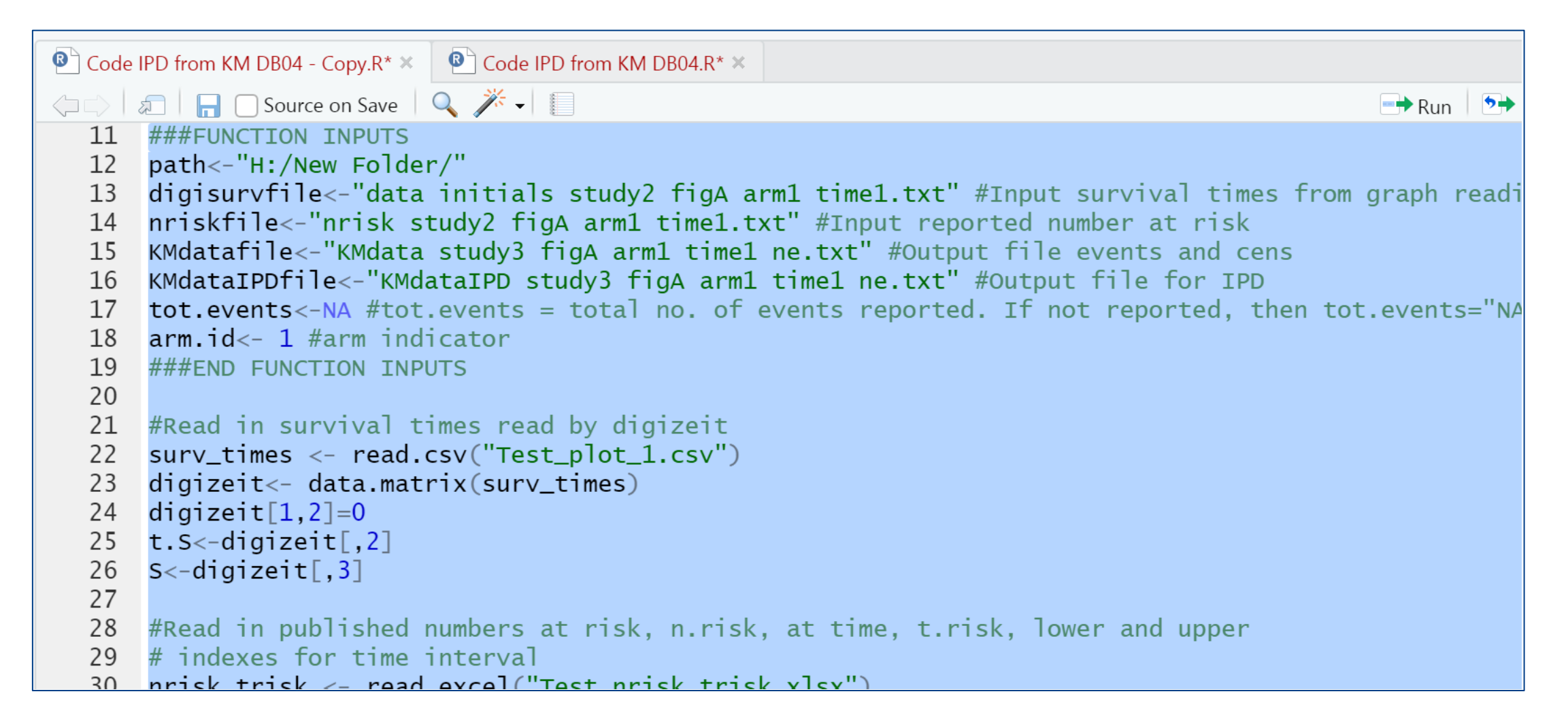

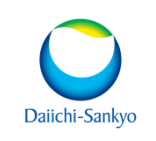

After execution of the programs, it is possible to recreate the KM curve to compare to  $\bullet$ the published one.

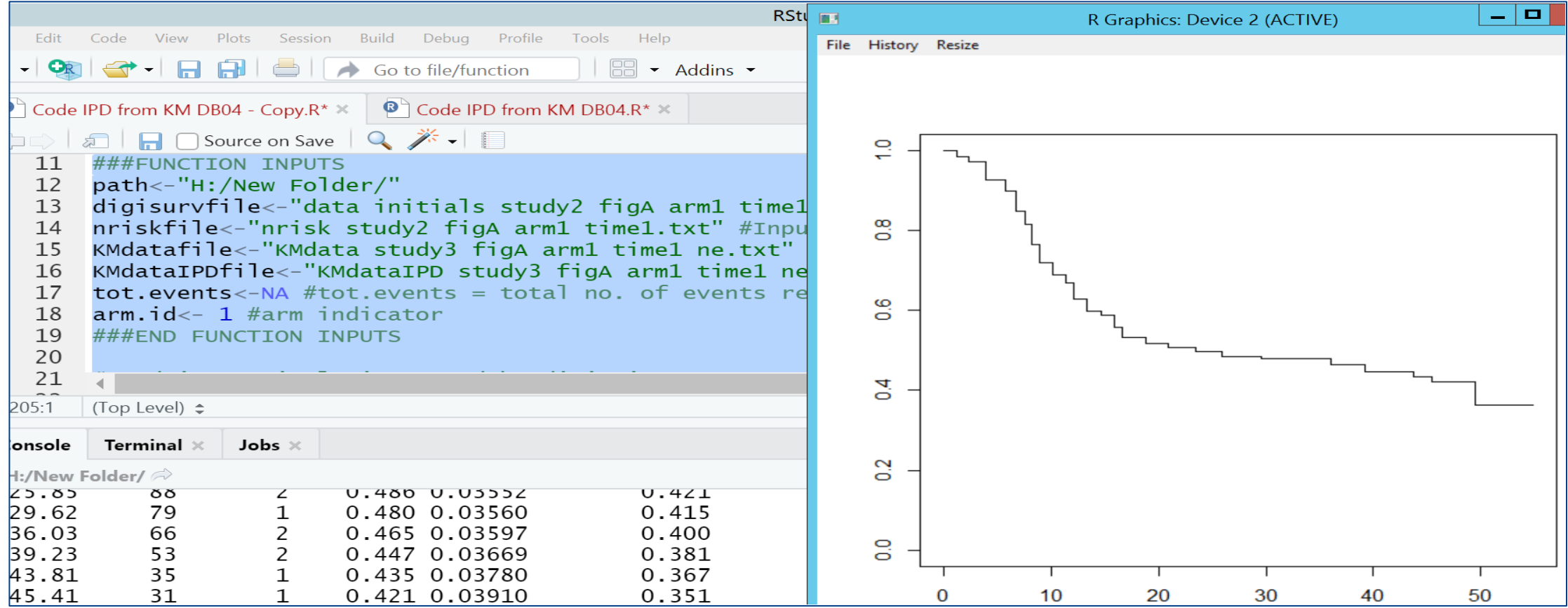

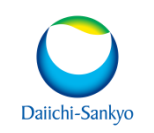

• The programs also create a .txt file with pseudo-patient level data that can be use in secondary analysis.

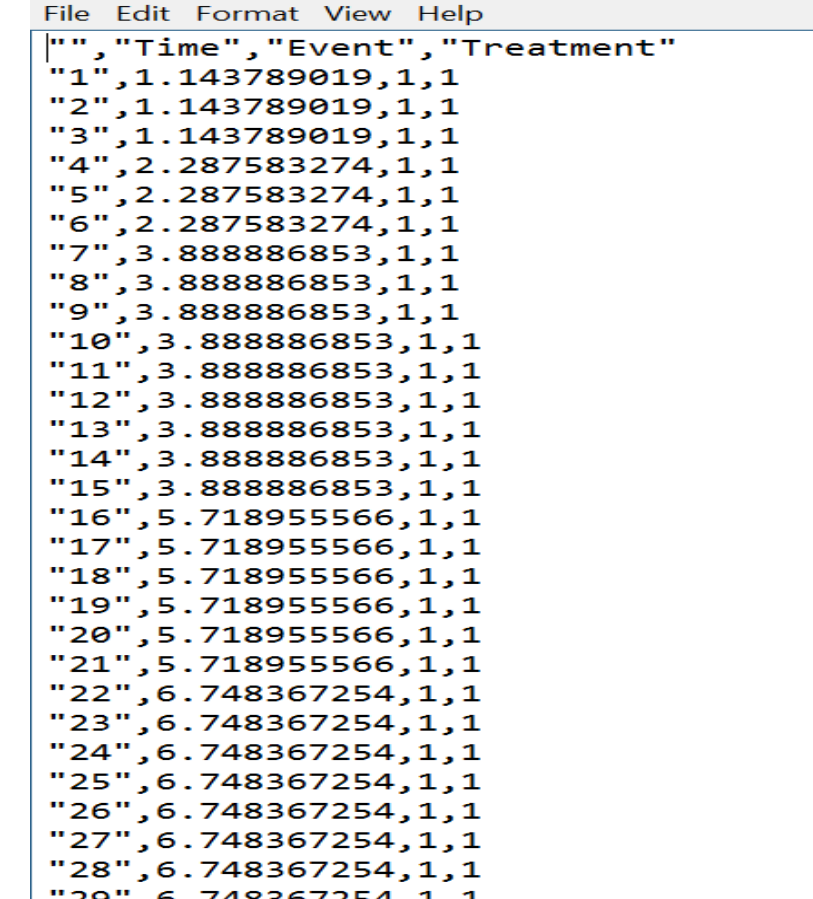

### **MORE EXAMPLES**

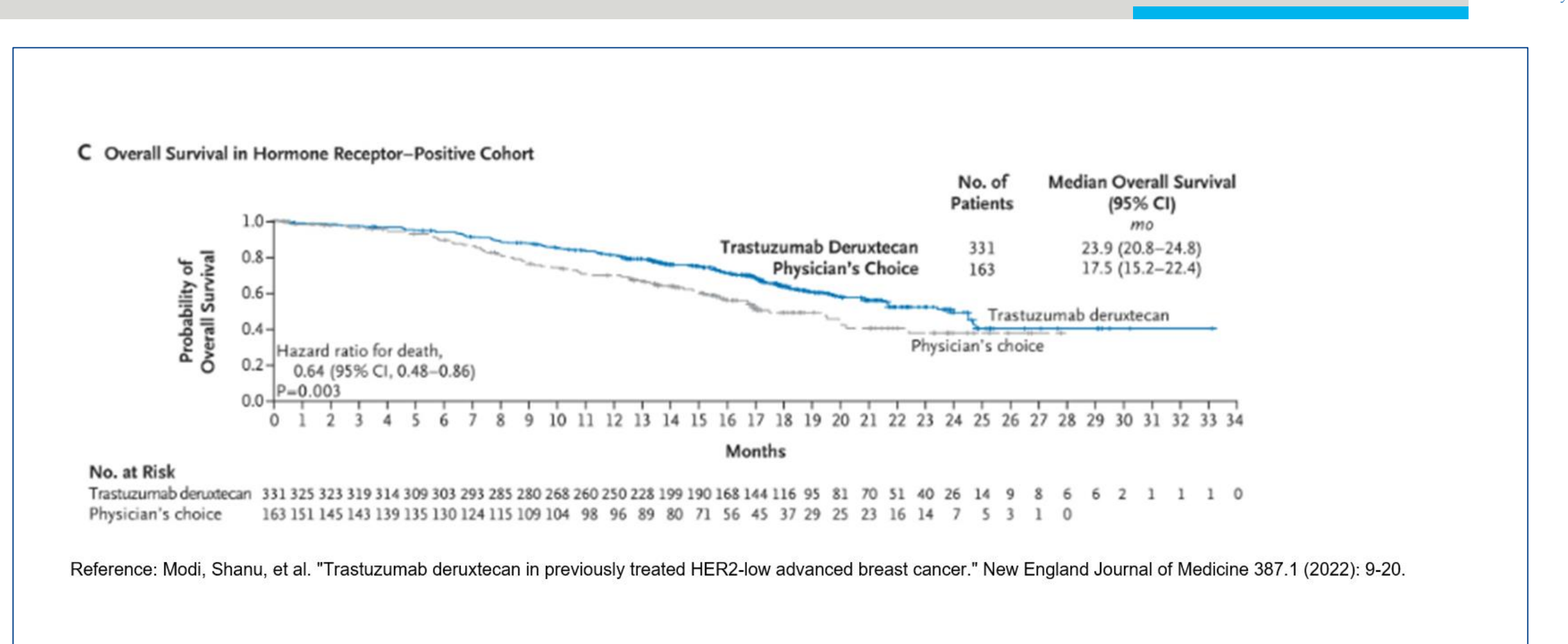

Daiichi-Sanky

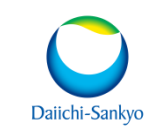

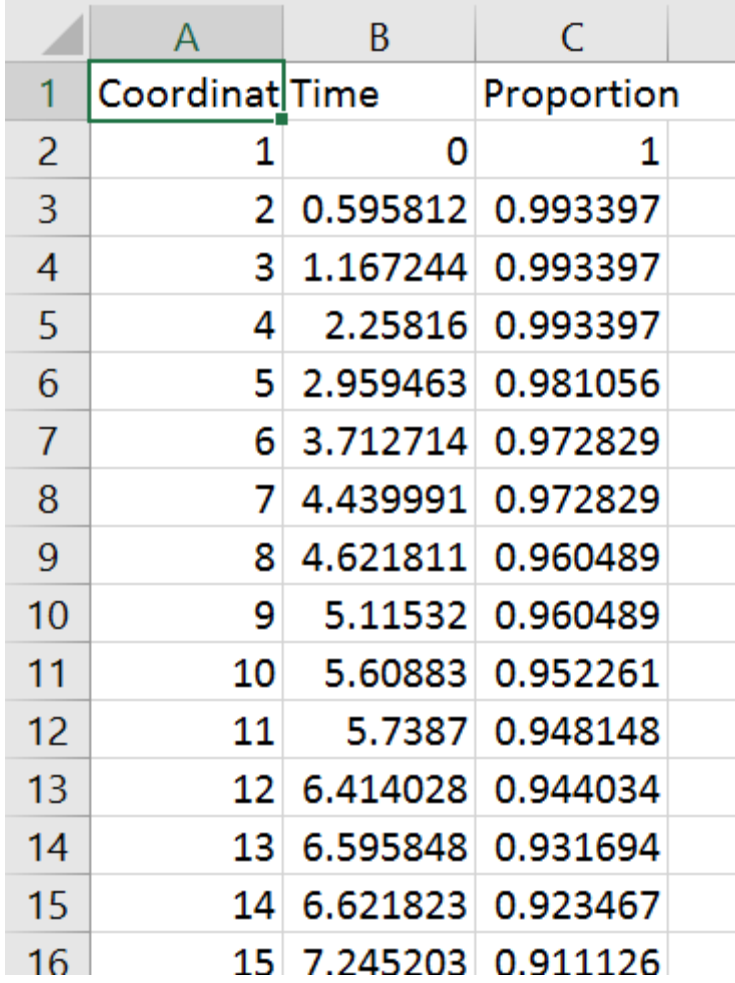

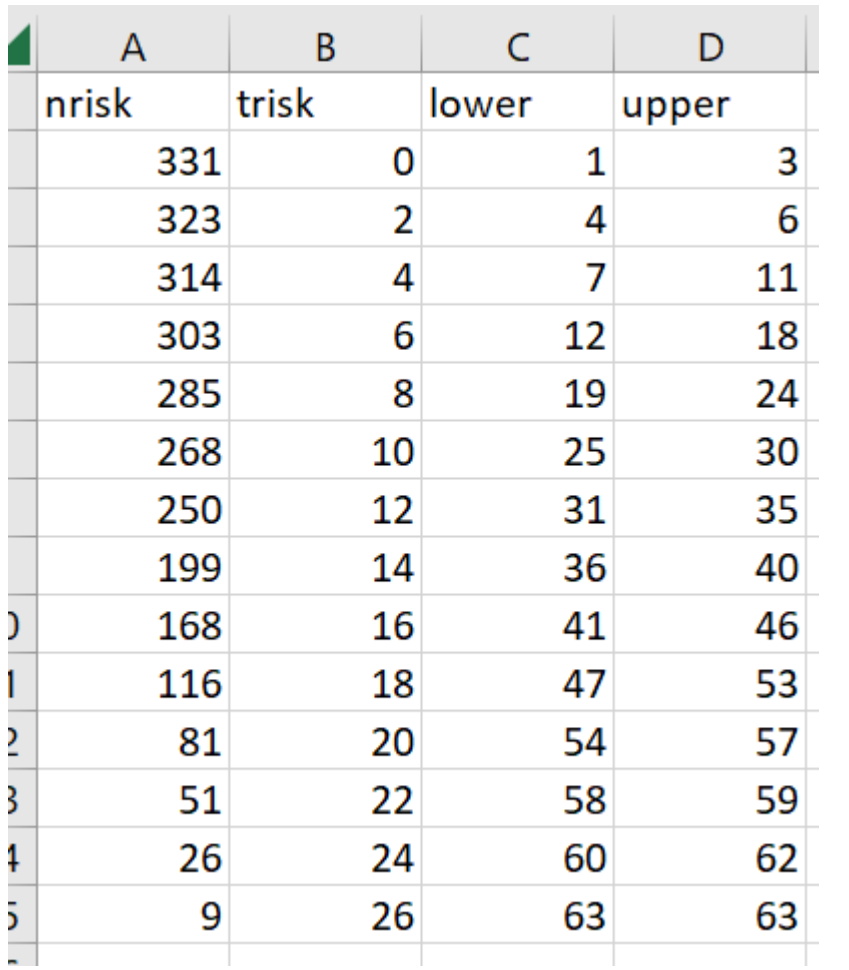

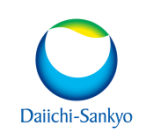

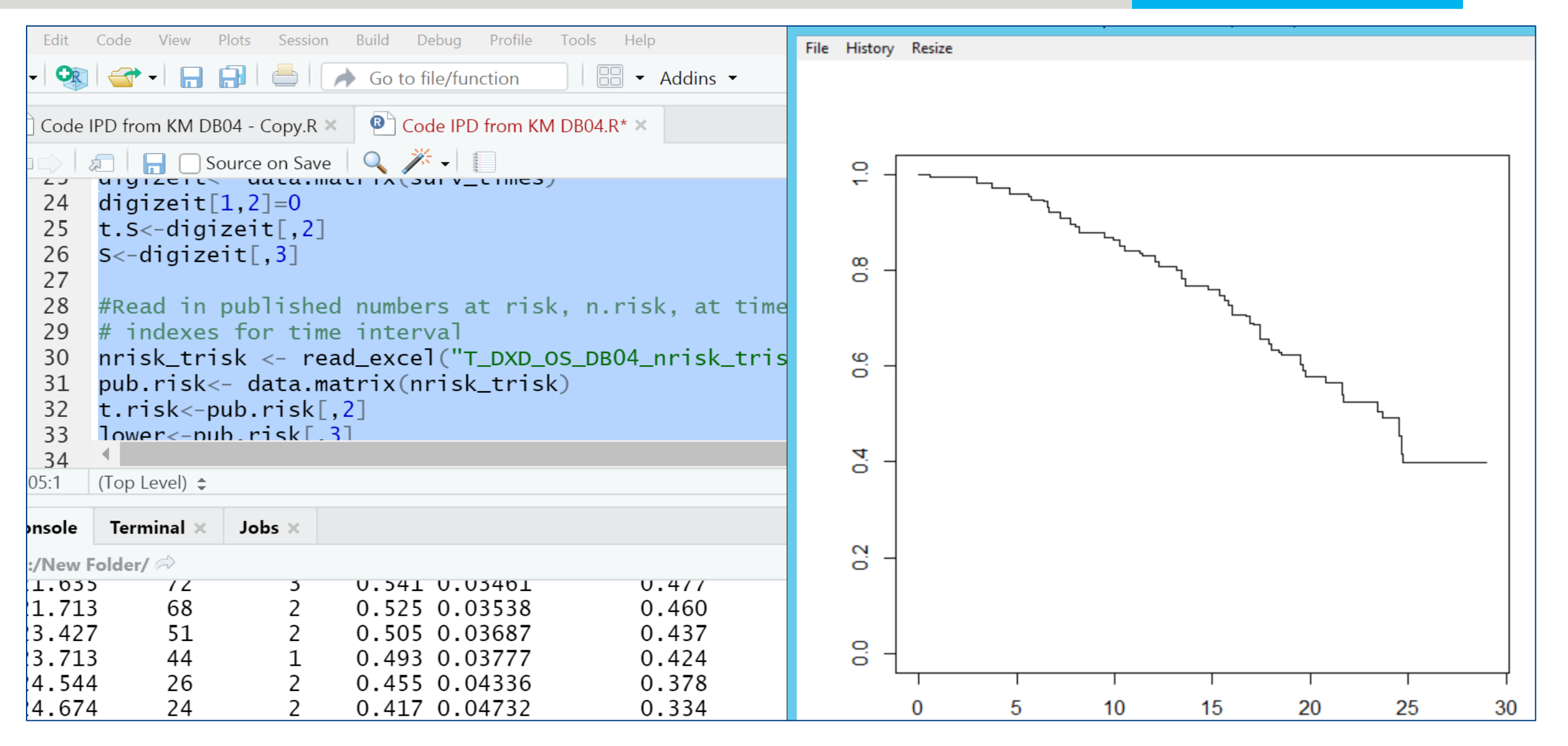

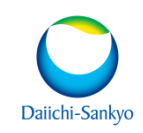

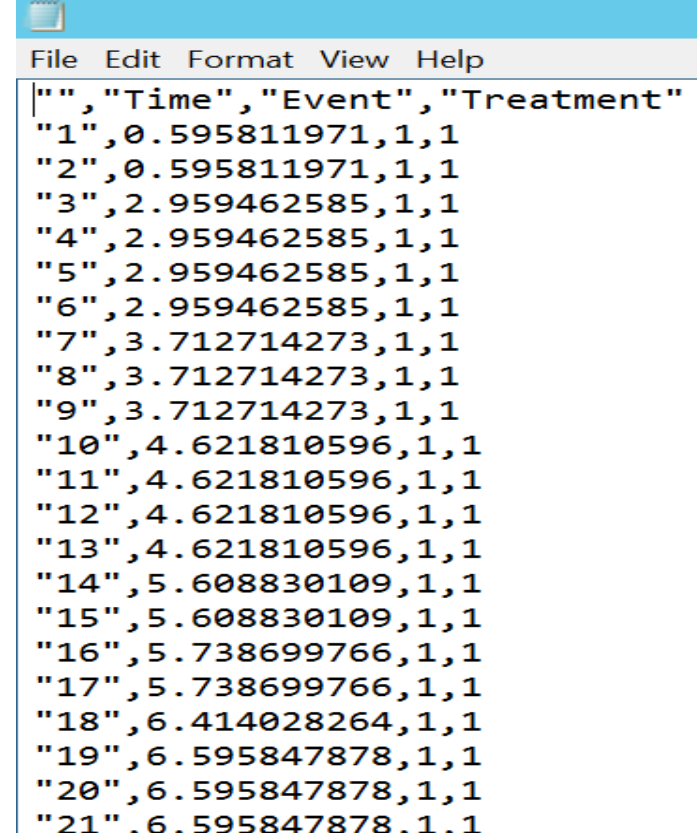

## **CONCLUSION**

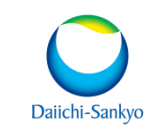

- Using the digitization software and Guyot (2012) algorithm we can efficiently reconstructs individual patient data (IPD) for time-to-event endpoints using published KM curves.
- This data can be very useful in secondary analysis to support a number of different objectives, including indirect treatment comparisons within the context of economic evaluations

## **OTHER APPROACH**

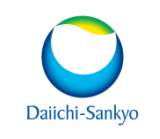

- In 2021, Na Liu, Yanhong Zhou & J. Jack Lee proposed a modified, more flexible version of Guyot's algorithm to reconstruct IPD from published K-M curves and developed a R package and Shiny application. See below publication link for more detail. More details will be provided in future presentation.
	- [IPDfromKM: reconstruct individual patient data from published Kaplan-Meier survival](https://bmcmedresmethodol.biomedcentral.com/articles/10.1186/s12874-021-01308-8)  [curves | BMC Medical Research Methodology | Full Text \(biomedcentral.com\)](https://bmcmedresmethodol.biomedcentral.com/articles/10.1186/s12874-021-01308-8)

## **USEFUL LINKS**

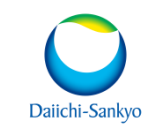

#### **Documentation:**

[Enhanced secondary analysis of survival data: reconstructing the data from published Kaplan-Meier survival](https://bmcmedresmethodol.biomedcentral.com/articles/10.1186/1471-2288-12-9#Sec11)  [curves | BMC Medical Research Methodology | Full Text \(biomedcentral.com\)](https://bmcmedresmethodol.biomedcentral.com/articles/10.1186/1471-2288-12-9#Sec11)

[PNS210 A Comparison of Graph Digitization Software for the Reconstruction of Published Kaplan Meier](https://www.valueinhealthjournal.com/article/S1098-3015(20)33910-3/fulltext)  Curves - [Value in Health \(valueinhealthjournal.com\)](https://www.valueinhealthjournal.com/article/S1098-3015(20)33910-3/fulltext)

[PlotDigitizer](https://plotdigitizer.com/app) Online App

[IPDfromKM: reconstruct individual patient data from published Kaplan-Meier survival curves | BMC Medical](https://bmcmedresmethodol.biomedcentral.com/articles/10.1186/s12874-021-01308-8)  [Research Methodology | Full Text \(biomedcentral.com\)](https://bmcmedresmethodol.biomedcentral.com/articles/10.1186/s12874-021-01308-8)

### **QUESTIONS**

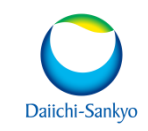

Contact Authors:

[Ajgupta@dsi.com](mailto:Ajgupta@dsi.com)

[Natalie.DENNIS@daiichi-sankyo.eu](mailto:Natalie.DENNIS@daiichi-sankyo.eu)